**การเตรียมรูปภาพ ส าหรับเผยแพร่ บนเว็บไซต ์**

21 มิถุนายน 2566

สำนักหอสมุดและทรัพยากรสารสนเทศ ้มหาวิทยาลัยสยาม **โดย:** พรรณี จิวพุทธิธรรม

## **การเตรียมรูปภาพส าหรับเผยแพร่บนเว็บไซต์**

เนื่องจากรูปภาพที่เผยแพร่บนเว็บไซต์ควรใช้ขนาดที่เหมาะสม ไม่ใหญ่จนเกินไป เพื่อให้การเปิดดูข้อมูลได้รวดเร็ว ่ ขึ้น จึงมีความจำเป็นต้องเตรียมรูปภาพก่อนการนำขึ้นเผยแพร่บนเว็บไซต์

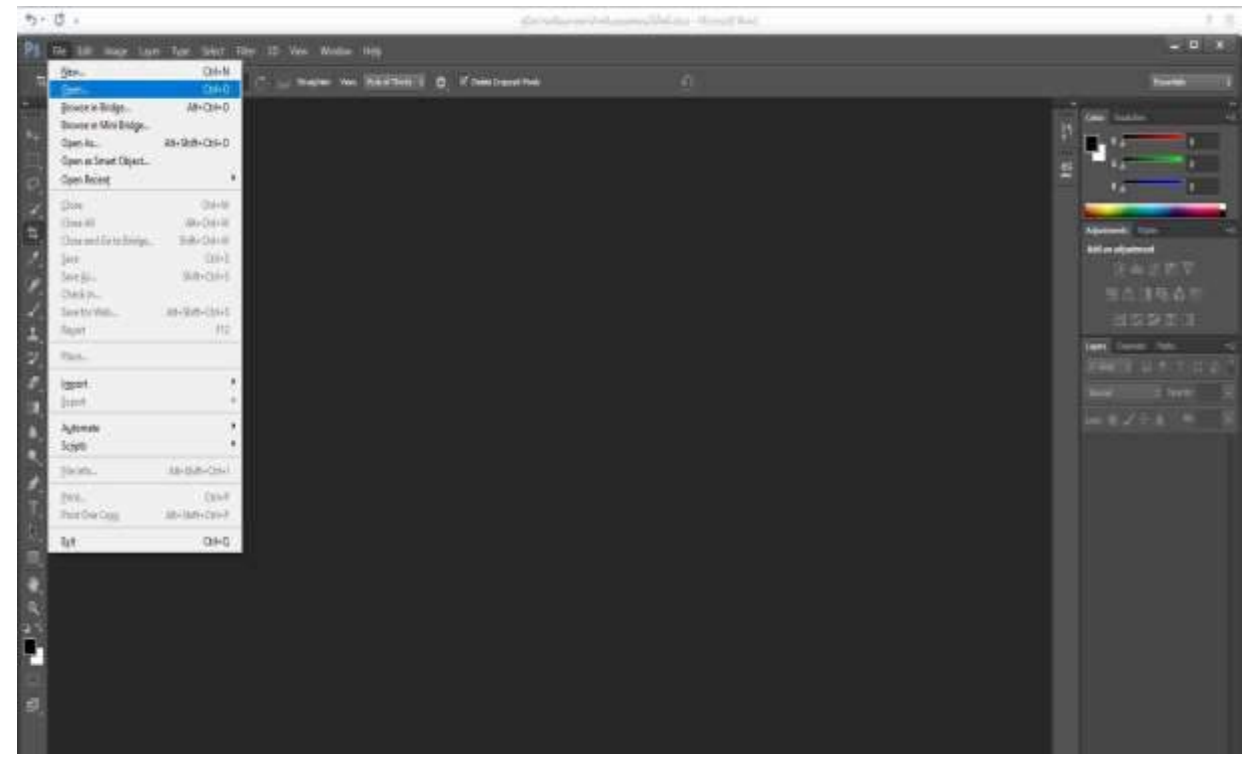

**1. เปิดโปรแกรม PS/ Adobe Photoshop คลิกที่ File เลือกที่ OPEN**

**2. ปรากฏไฟล์ภาพให้เลือก และเลือกภาพที่ต้องการมาแก้ไข**

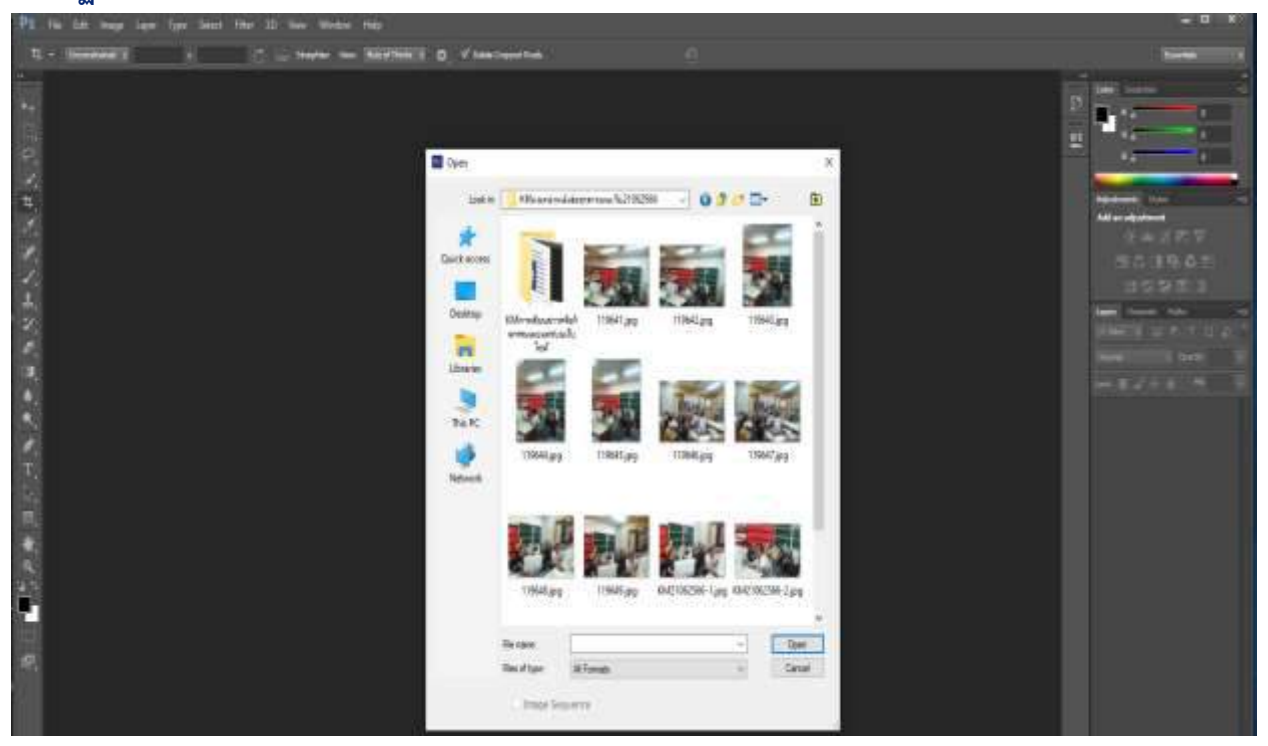

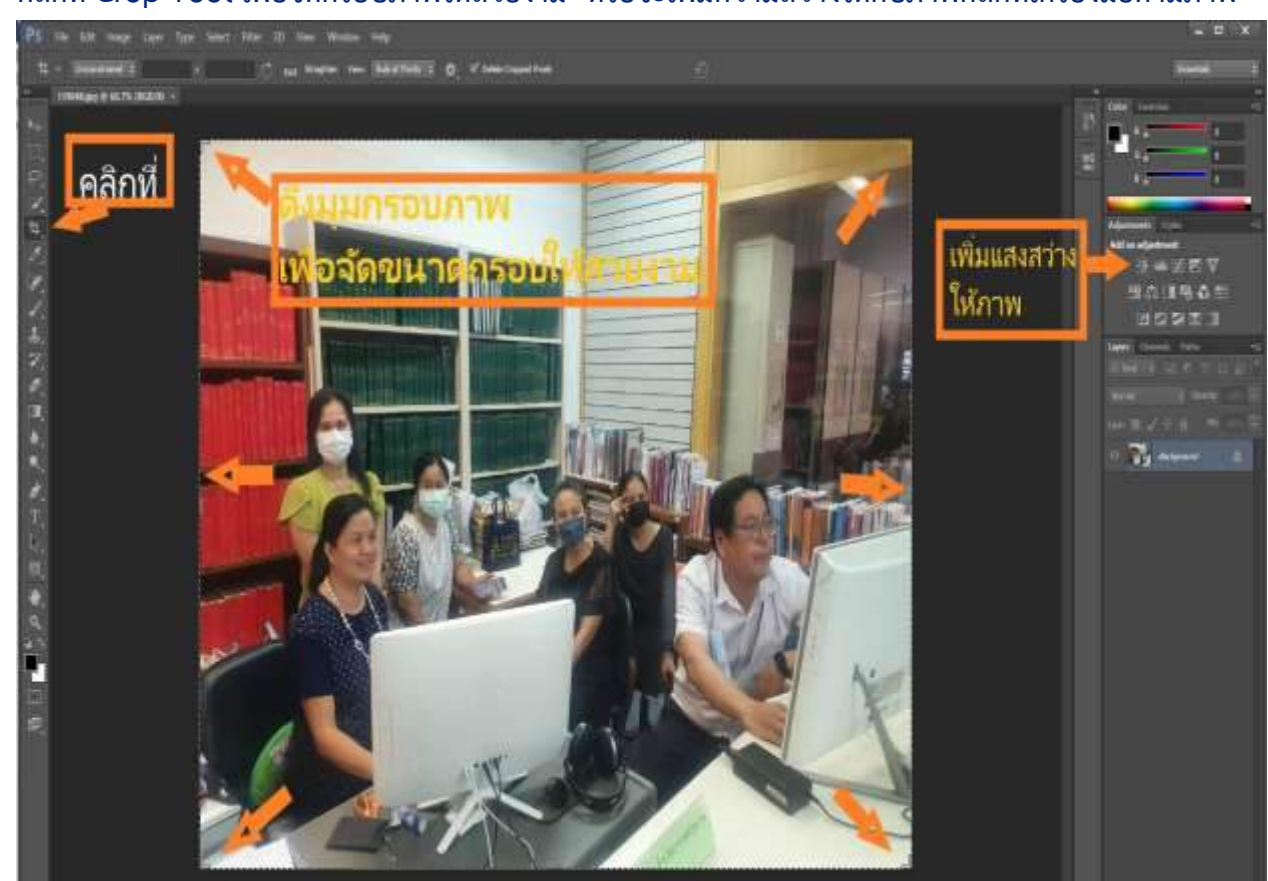

**3. คลิกที่ Crop Tool เพื่อจัดกรอบภาพให้สวยงาม หรือจะเพิ่มความสว่างให้กับภาพคลิกที่เครืองมือตามภาพ**

## **4. เมื่อจัดภาพเสร็จแล้ว ให้คลิกที่ File เลือกที่Save for Web**

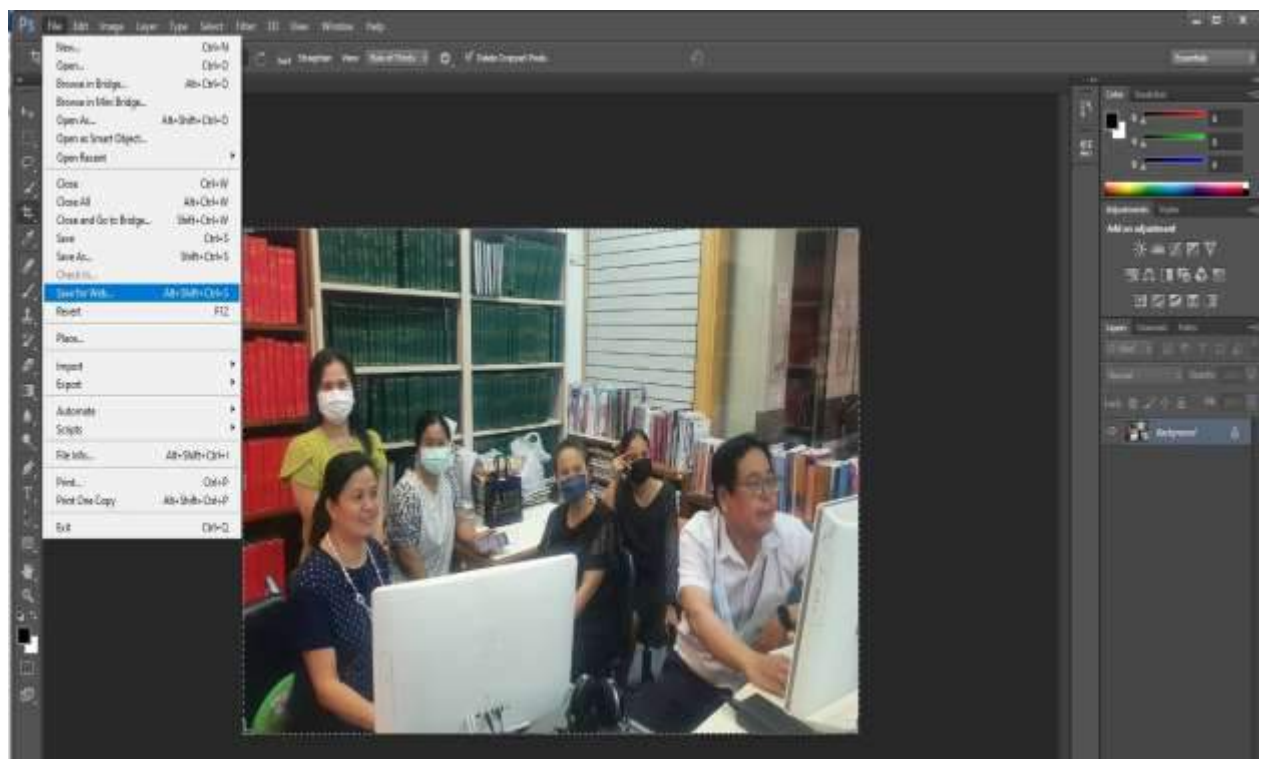

**5. หน้าจอจะแสดงการก าหนดขนาดภาพให้เหมาะสมส าหรับน าขึ้นเว็บไซต์โดยแก้ไขข้อมูล ตามล าดับ (ตามภาพด้านล่าง) ในข้อที่ 3. หากเป็นภาพปกหนังสือ ให้เปลี่ยนตัวเลขที่ H: 1080 เมื่อเปลี่ยนตัวเลขขนาดของภาพจะเปลี่ยนไปโดยอัตโนมัติ**

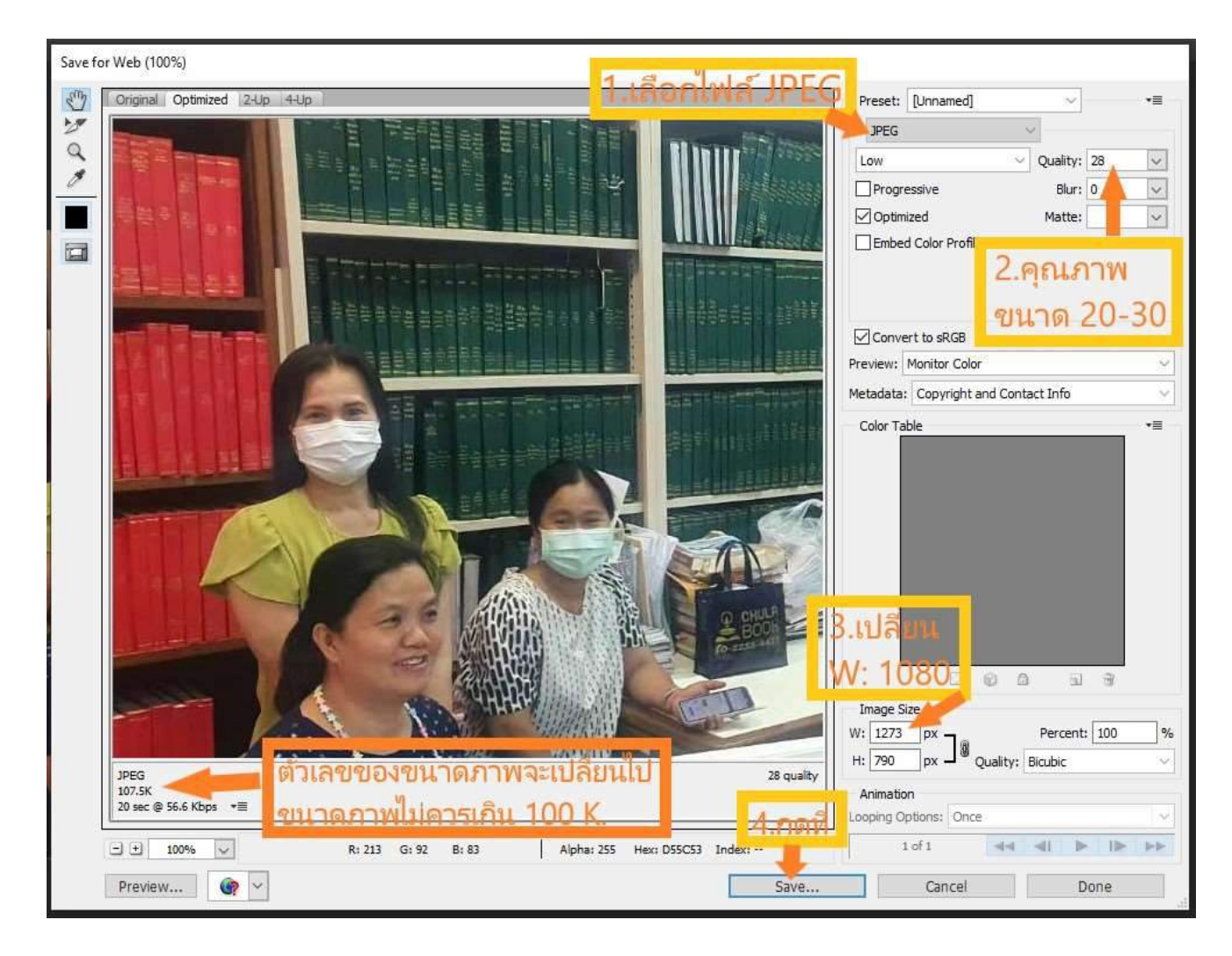